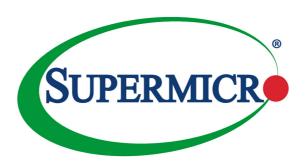

# AOC-STG-b2T

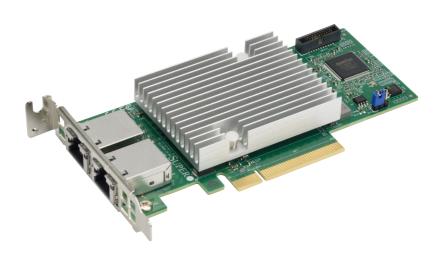

User's Guide

Revision 1.0a

The information in this user's guide has been carefully reviewed and is believed to be accurate. The vendor assumes no responsibility for any inaccuracies that may be contained in this document, and makes no commitment to update or to keep current the information in this user's guide, or to notify any person or organization of the updates. Please Note: For the most up-to-date version of this user's guide, please see our Website at www.supermicro.com.

Super Micro Computer, Inc. ("Supermicro") reserves the right to make changes to the product described in this user's guide at any time and without notice. This product, including software and documentation, is the property of Supermicro and/or its licensors, and is supplied only under a license. Any use or reproduction of this product is not allowed, except as expressly permitted by the terms of said license.

IN NO EVENT WILL SUPER MICRO COMPUTER, INC. BE LIABLE FOR DIRECT, INDIRECT, SPECIAL, INCIDENTAL, SPECULATIVE OR CONSEQUENTIAL DAMAGES ARISING FROM THE USE OR INABILITY TO USE THIS PRODUCT OR DOCUMENTATION, EVEN IF ADVISED OF THE POSSIBILITY OF SUCH DAMAGES. IN PARTICULAR, SUPER MICRO COMPUTER, INC. SHALL NOT HAVE LIABILITY FOR ANY HARDWARE, SOFTWARE, OR DATA STORED OR USED WITH THE PRODUCT, INCLUDING THE COSTS OF REPAIRING, REPLACING, INTEGRATING, INSTALLING OR RECOVERING SUCH HARDWARE, SOFTWARE, OR DATA.

Any disputes arising between the manufacturer and the customer shall be governed by the laws of Santa Clara County in the State of California, USA. The State of California, County of Santa Clara shall be the exclusive venue for the resolution of any such disputes. Supermicro's total liability for all claims will not exceed the price paid for the hardware product.

FCC Statement: This equipment has been tested and found to comply with the limits for a Class A digital device pursuant to Part 15 of the FCC Rules. These limits are designed to provide reasonable protection against harmful interference when the equipment is operated in a commercial environment. This equipment generates, uses, and can radiate radio frequency energy and, if not installed and used in accordance with the manufacturer's instruction manual, may cause harmful interference with radio communications. Operation of this equipment in a residential area is likely to cause harmful interference, in which case you will be required to correct the interference at your own expense.

<u>California Best Management Practices Regulations for Perchlorate Materials</u>: This Perchlorate warning applies only to products containing CR (Manganese Dioxide) Lithium coin cells. "Perchlorate Material-special handling may apply. See www.dtsc.ca.gov/hazardouswaste/perchlorate".

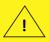

WARNING: This product can expose you to chemicals including lead, known to the State of California to cause cancer and birth defects or other reproductive harm. For more information, go to www.P65Warnings.ca.gov.

User's Guide Revision 1.0a Release Date: April 27, 2023

Unless you request and receive written permission from Super Micro Computer, Inc., you may not copy any part of this document.

Information in this document is subject to change without notice. Other products and companies referred to herein are trademarks or registered trademarks of their respective companies or mark holders.

Copyright © 2013 by Super Micro Computer, Inc.

All rights reserved.

Printed in the United States of America

## **Preface**

#### About this User's Guide

This user's guide is written for system integrators, IT professionals, and knowledgeable end users. It provides information for the installation and use of the AOC-STG-b2T add-on card.

## An Important Note to the User

All graphic images and layout drawings shown in this user's guide are based upon the latest PCB revision available at the time of publishing of this user's guide. The add-on card you have received may or may not look exactly the same as the graphics shown in this user's guide.

# **Returning Merchandise for Service**

A receipt or copy of your invoice marked with the date of purchase is required before any warranty service will be rendered. You can obtain service by calling your vendor for a Returned Merchandise Authorization (RMA) number. When returning to the manufacturer, the RMA number should be prominently displayed on the outside of the shipping carton and mailed prepaid or hand-carried. Shipping and handling charges will be applied for all orders that must be mailed when service is complete.

For faster service, RMA authorizations may be requested online (http://www.supermicro.com/support/rma/).

This warranty only covers normal consumer use and does not cover damages incurred in shipping or from failure due to the alteration, misuse, abuse or improper maintenance of products.

During the warranty period, contact your distributor first for any product problems.

#### Conventions Used in the User's Guide

Pay special attention to the following symbols for proper system installation and to prevent damage to the system or injury to yourself:

**Note:** Additional information given to differentiate between various models or provides information for correct system setup.

# **Naming Convention**

## **Naming Convention for SIOM Network Adapters**

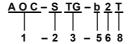

| Character | Representation                                          | Options                                                                                                    |
|-----------|---------------------------------------------------------|----------------------------------------------------------------------------------------------------|
| 1st       | Product Family                                          | AOC: Add On Card                                                                                                    |
| 2nd       | Form Factor                                             | S: Standard, P: Proprietary, C: MicroLP,<br>M: Super IO Module (SIOM), MH: SIOM Hybrid                                                                                                    |
| 3rd       | Product Type/Speed                                      | G: GbE (1Gb/s), TG: 10GbE (10Gb/s), 25G: 25GbE (25Gb/s), 40G: 49GbE (40Gb/s), 50G: 50GbE (50Gb/s), 100G: 100GbE (100Gb/s), IBE: EDR IB (100Gb/s), IBF: FDR IB (56Gb/s), IBG: QDR IB (40Gb/s), HFI: Host Fabric Interface |
| 4th       | Chipset Model (Optional)                                | N: Niantec (82599), P: Powerville (i350), S: Sageville (X550)                                                                                                    |
| 5th       | Chipset Manufacturer (Optional)                         | i: Intel, m: Mellanox, b: Broadcom                                                                                                    |
| 6th       | Number of Ports                                         | 1: 1 port, 2: 2 ports, 4: 4 ports                                                                                                    |
| 7th       | Connector Type (Optional)                               | S: SFP+/SFP28, T: 10GBase-T, Q: QSFP+, C: QSFP28                                                                                                    |
| 8th       | 2 <sup>nd</sup> Controller/Connector Type<br>(Optional) | G: GbE RJ45, S: 10G SFP+, T: 10GBase-T                                                                                                    |

# **SMC Networking Adapter List**

SMC Networking Adapter List with a Super I/O Module (SIOM) form factor

| Model           | Туре          | Form Factor | Controller                                    | Connection                                 | Dimension<br>(w/o Brackets) (L x H) | Power<br>(W) |
|-----------------|---------------|-------------|-----------------------------------------------|--------------------------------------------|-------------------------------------|--------------|
| AOC-MGP-i2      | GbE           | SIOM        | Intel® i350 AM2                               | 2 RJ45 (1Gb/port)                          | 3.622" (92mm) x 3.428" (87.08mm)    | 3.7          |
| AOC-MGP-I4      | GbE           | SIOM        | Intel® i350 AM4                               | 4 RJ45 (1Gb/port)                          | 3.622" (92mm) x 3.428" (87.08mm)    | 4.4          |
| AOC-MTGN-i2S    | 10GbE         | SIOM        | Intel® 82599ES                                | 2 SFP+ (10Gb/port)                         | 3.622" (92mm) x 3.428" (87.08mm)    | 7.2          |
| AOC-MTG-I4S     | 10GbE         | SIOM        | Intel® XL710-BM1                              | 4 SFP+ (10Gb/port)                         | 3.622" (92mm) x 3.428" (87.08mm)    | 7            |
| AOC-MTG-i2T     | 10GbE         | SIOM        | Intel® X550-AT2                               | 2 RJ45 (10GBase-T)                         | 3.622" (92mm) x 3.428" (87.08mm)    | 13           |
| AOC-MTG-i4T     | 10GbE         | SIOM        | 2x Intel® X550-AT2                            | 4 RJ45 (10GBase-T)                         | 3.622" (92mm) x 3.428" (87.08mm)    | 26           |
| AOC-MHIBF-m1Q2G | FDR IB<br>GbE | SIOM        | Mellanox® ConnectX-3 Pro<br>Intel® i350       | 1 QSFP (56Gb/port)<br>2 RJ45 (1Gb/port)    | 3.622" (92mm) x 3.428" (87.08mm)    | 9            |
| AOC-MHIBF-m2Q2G | FDR IB<br>GbE | SIOM        | Mellanox® ConnectX-3 Pro<br>Intel® i350       | 2 QSFP (56Gb/port)<br>2 RJ45 (1Gb/port)    | 3.622" (92mm) x 3.428" (87.08mm)    | 11           |
| AOC-MHIBE-m1CG  | EDR IB<br>GbE | SIOM        | Melianox® ConnectX-4 VPI<br>Intel® i210       | 1 QSFP28 (100Gb/port)<br>1 RJ45 (1Gb/port) | 3.622" (92mm) x 3.428" (87.08mm)    | 19           |
| AOC-MH25G-b2S2G | 25GbE         | SIOM        | Broadcom® BCM57414<br>Intel® i350             | 2 SFP28 (25Gb/port)<br>2 RJ45 (1Gb/port)   | 3.622" (92mm) x 3.428" (87.08mm)    | 9            |
| AOC-MH25G-m2S2T | 25GbE         | SIOM        | Mellanox® ConnectX-4 Lx EN<br>Intel® X550-AT2 | 2 SFP28 (25Gb/port)<br>2 RJ45 (10GBase-T)  | 3.622" (92mm) x 3.428" (87.08mm)    | 25           |
| AOC-M25G-m4S    | 25GbE         | SIOM        | Mellanox® ConnectX-4 Lx EN                    | 4 SFP28 (25Gb/port)                        | 3.622" (92mm) x 3.428" (87.08mm)    | 20           |
| AOC-M25G-i2S    | 25GbE         | SIOM        | Intel® XXV710                                 | 2 SFP28 (25Gb/port)                        | 3.622" (92mm) x 3.428" (87.08mm)    | 11.8         |
| AOC-MHFI-I1C    | Omni-<br>Path | SIOM        | Intel® OP HFI ASIC<br>(Wolf River WFR-B)      | 1 QSFP28 (100Gb/port)                      | 3.622" (92mm) x 3.428" (87.08mm)    | 15           |

## SMC Networking Adapter List with Standard LP and MicroLP form factors

| Model         | Туре   | Form Factor | Interface | Controller           | Connection            | Dimension<br>(w/o Brackets) (L x H) | Power<br>(W) |
|---------------|--------|-------------|-----------|----------------------|-----------------------|-------------------------------------|--------------|
| AOC-SGP-i2    | GbE    | Standard LP | PCI-E x4  | Intel® i350 AM2      | 2 RJ45 (1Gb/port)     | 3.9" (99mm) x 2.73" (69mm)          | 3.5          |
| AOC-SGP-i4    | GbE    | Standard LP | PCI-E x4  | Intel® i350 AM4      | 4 RJ45 (1Gb/port)     | 3.9" (99mm) x 2.73" (69mm)          | 5            |
| AOC-STG-I2T   | 10GbE  | Standard LP | PCI-E x8  | Intel® X540-AT2      | 2 RJ45 (10GBase-T)    | 5.9" (150mm) x 2.73" (69mm)         | 13           |
| AOC-STGS-I1T  | 10GbE  | Standard LP | PCI-E x4  | Intel® X550-AT       | 1 RJ45 (10GBase-T)    | 5.9" (150mm) x 2.73" (69mm)         | 9            |
| AOC-STGS-i2T  | 10GbE  | Standard LP | PCI-E x4  | Intel® X550-AT2      | 2 RJ45 (10GBase-T)    | 5.9" (150mm) x 2.73" (69mm)         | 11           |
| AOC-STG-I4T   | 10GbE  | Standard LP | PCI-E x8  | Intel® XL710-BM1     | 4 RJ45 (10GBase-T)    | 5.9" (14.99cm) x 2.73"(6.9cm)       | 15.5         |
| AOC-STGN-I1S  | 10GbE  | Standard LP | PCI-E x8  | Intel® 82598EN       | 1 SFP+ (10Gb/port)    | 4.0" (102mm) x 2.73" (69mm)         | 10           |
| AOC-STGN-i2S  | 10GbE  | Standard LP | PCI-E x8  | Intel® 82599ES       | 2 SFP+ (10Gb/port)    | 4.0" (102mm) x 2.73" (69mm)         | 11.2         |
| AOC-STGF-i2S  | 10GbE  | Standard LP | PCI-E x8  | Intel® X710-BM2      | 2 SFP+ (10Gb/port)    | 5.19" (132mm) x 2.73" (69mm)        | 5.6          |
| AOC-STG-b4S   | 10GbE  | Standard LP | PCI-E x8  | Broadcom® BCM57840 S | 4 SFP+ (10Gb/port)    | 5.4" (137mm) x 2.73" (69mm)         | 14           |
| AOC-STG-I4S   | 10GbE  | Standard LP | PCI-E x8  | Intel® XL710-BM1     | 4 SFP+ (10Gb/port)    | 5.9" (150mm) x 2.73" (69mm)         | 8            |
| AOC-S25G-m2S  | 25GbE  | Standard LP | PCI-E x8  | Mellanox® CX-4 LX    | 2 SFP28 (25Gb/port)   | 5.6" (142mm) x 2.713" (69mm)        | 8.7          |
| AOC-S25G-b2S  | 25GbE  | Standard LP | PCI-E x8  | Broadcom® BCM57414   | 2 SFP28 (25Gb/port)   | 5.6" (142mm) x 2.713" (69mm)        | 5.2          |
| AOC-S40G-i1Q  | 40GbE  | Standard LP | PCI-E x8  | Intel® XL710-BM1     | 1 QSFP+ (40Gb/port)   | 5.9" (150mm) x 2.73" (69mm)         | 6.5          |
| AOC-S40G-I2Q  | 40GbE  | Standard LP | PCI-E x8  | Intel® XL710-BM2     | 2 QSFP+ (40Gb/port)   | 5.9" (150mm) x 2.73" (69mm)         | 7            |
| AOC-S100G-m2C | 100GbE | Standard LP | PCI-E x16 | Mellanox® CX-4 EN    | 2 QSFP28 (100Gb/port) | 6.6" (168mm) x 2.73" (69mm)         | 16.3         |
| AOC-CGP-i2    | GbE    | MicroLP     | PCI-E x4  | Intel® i350 AM2      | 2 RJ45 (1Gb/port)     | 4.45" (113mm) x 1.54" (39mm)        | 4            |
| AOC-CG-12     | GbE    | MicroLP     | PCI-E x4  | Intel® 82580         | 2 RJ45 (1Gb/port)     | 4.45" (113mm) x 1.3" (34mm)         | 4            |
| AOC-CTG-I1S   | 10GbE  | MicroLP     | PCI-E x8  | Intel® 82599EN       | 1 SFP+ (10Gb/port)    | 4.85" (123mm) x 1.54" (39mm)        | 10           |
| AOC-CTG-I2S   | 10GbE  | MicroLP     | PCI-E x8  | Intel® 82599ES       | 2 SFP+ (10Gb/port)    | 4.85" (123mm) x 1.54" (39mm)        | 11           |
| AOC-CTG-I2T   | 10GbE  | MicroLP     | PCI-E x8  | Intel® X540-AT2      | 2 RJ45 (10GBase-T)    | 4.8" (123mm) x 2.75" (77mm)         | 13           |
| AOC-CTGS-I2T  | 10GbE  | MicroLP     | PCI-E x4  | Intel® X550-AT2      | 2 RJ45 (10GBase-T)    | 4.45" (113mm) x 1.54" (39mm)        | 12           |
| AOC-C25G-m1S  | 25GbE  | MicroLP     | PCI-E x8  | Mellanox® CX-4 Lx EN | 1 SFP28 (28Gb/port)   | 4.45" (113mm) x 1.54" (39mm)        | 8.5          |

#### **Contacting Supermicro**

#### Headquarters

Address: Super Micro Computer, Inc.

980 Rock Ave.

San Jose, CA 95131 U.S.A.

Tel: +1 (408) 503-8000 Fax: +1 (408) 503-8008

Email: Marketing@supermicro.com (General Information)

Sales-USA@supermicro.com (Sales Inquiry: Non-Government)
Government\_Sales-USA@supermicro.com (Sales Inquiry:

Government)

Support@supermicro.com (Technical Support)

RMA@supermicro.com (RMA Support)

Website: www.supermicro.com

Europe

Address: Super Micro Computer B.V.

Het Sterrenbeeld 28, 5215 ML 's-Hertogenbosch, The Netherlands

Tel: +31 (0) 73-6400390 Fax: +31 (0) 73-6416525

Email: Sales Europe@supermicro.com (General Information)

Support\_Europe@supermicro.com (Technical Support)

RMA\_Europe@supermicro.com (RMA Support)

Website: www.supermicro.nl

Asia-Pacific

Address: Super Micro Computer, Inc.

3F, No. 150, Jian 1st Rd.

Zhonghe Dist., New Taipei City 235

Taiwan (R.O.C)

Tel: +886-(2) 8226-3990 Fax: +886-(2) 8226-3992

Email: Sales-Asia@supermicro.com.tw (Sales Inquiry)

Support@supermicro.com.tw (Technical Support)

RMA@supermicro.com.tw (RMA Support)

Website: www.supermicro.com.tw

# **Table of Contents**

## Preface

| Chapter | 1 | Ove | rview |
|---------|---|-----|-------|
|---------|---|-----|-------|

| 1-1 | Overview                                            | 1-1 |
|-----|-----------------------------------------------------|-----|
| 1-2 | About this Add-on Card                              | 1-1 |
| 1-3 | Product Highlights                                  | 1-1 |
| 1-4 | Technical Specifications                            | 1-2 |
|     | General                                             | 1-2 |
|     | Host Interface                                      | 1-2 |
|     | Networking Features                                 | 1-3 |
|     | Stateless Offload Features                          | 1-3 |
|     | NIC partitioning                                    | 1-3 |
|     | Virtualization Features                             | 1-4 |
|     | Flow Processing                                     | 1-4 |
|     | Data Center Bridging                                | 1-4 |
|     | Manageability                                       | 1-4 |
|     | Operating Conditions                                | 1-5 |
|     | Power Savings                                       | 1-5 |
|     | Power Consumption                                   | 1-5 |
|     | Physical Dimensions                                 | 1-5 |
|     | Supported Platforms                                 | 1-5 |
| 1-5 | Compliance/Operating Environment                    | 1-6 |
| Cha | pter 2 Hardware Components                          |     |
| 2-1 | Add-On Card Image and Layout                        | 2-1 |
| 2-2 | Jumpers and Connectors                              | 2-2 |
| 2-3 | LAN Ports and LAN LED Indicators                    | 2-3 |
|     | LAN Ports                                           | 2-3 |
|     | LAN Port LED Indicators                             | 2-3 |
| 2-4 | NC-SI Header & PCI-E 3.0 x8 Connector               | 2-4 |
|     | NC-SI Header                                        | 2-4 |
|     | PCI-E 3.0 x8 Connector                              | 2-4 |
| Cha | pter 3 Installation                                 |     |
| 3-1 | Static-Sensitive Devices                            | 3-1 |
| 3-2 | Before Installation                                 | 3-2 |
| 3-3 | Installing the Add-on Card                          | 3-2 |
| 3-4 | Installing Drivers on the Windows Operating System  |     |
| 3-5 | Installing Drivers on Linux (for Broadcom BCM57416) |     |
| 3-5 | Installing Drivers on Linux (for Broadcom BCM57416) |     |

# Chapter 1

## Overview

#### 1-1 Overview

Congratulations on purchasing your add-on card from an acknowledged leader in the industry. Supermicro products are designed with the utmost attention to detail to provide you with the highest standards in quality and performance. For product support and updates, please refer to our website at http://www.supermicro.com/products/nfo/networking.cfm#adapter.

#### 1-2 About this Add-on Card

Supermicro AOC-STG-b2T features latest Broadcom NetXtreme BCM57416 Ethernet controller that is designed for today's rapid growing data center and cloud-scale applications. The auto-negotiation feature offers the user the backward compatibility between 1GbE and 10GbE. It also supports VXLAN, NVGRE, and Geneve along with Broadcom TruFlow technology. It allows the user to reduce the CPU load and increase the VM (Virtual Machine) density. In addition, NPAR (NIC Partitioning) technology provides flexible connectivity for different networking requirements. The Supermicro AOC-STG-b2T is a truly exceptional 10GbE Ethernet adapter for your continuously growing cloud applications and datacenter.

# 1-3 Product Highlights

The highlights of this add-on card include the following:

- Dual RJ45 connectors
- · Low-profile, Short Length standard form factor
- PIC-E 3.0 x8 interface
- Asset Management Features with thermal sensor
- Broadcom dual-port 10Gbps PCI Express Ethernet controller
- Pass-through Energy Efficient Ethernet (IEEE STD 802.3az-2010)
- TruFlow Technology

- NPAR (NIC Partitioning)
- · VXLAN, NVGRE, and Geneve
- Low Latency RDMA over Converged Ethernet (RoCE)
- SR-iOV, VMQueue, NetQueue, Multiqueue
- Jumbo Frames (up to 9600-byte)

# 1-4 Technical Specifications

#### General

- Broadcom BCM57416 dual-port 10Gbps controller
- Compact size low-profile standard form factor
- PCI-E 3.0 x8 (8GT/s) interface
- Dual RJ45 connectors
- TruFlow Technology

#### **Host Interface**

- PCI-E v3.0 (8GT/s)
- MCTP (Management Component Transport Protocol ) over SMBus (System Management Bus)
- · Function Level Rest (FLR) support
- Message Signal Interrupt (MSI-X)

## **Networking Features**

- Jumbo Frames (up to 9600-byte)
- 802.3x flow control
- Link Aggregation (802.3ad)
- Virtual LANs 802.1q VLAN tagging
- Configurable Flow Acceleration
- IEEE 1588 and Time Sync

#### **Stateless Offload Features**

- TCP, UDP, IPv4, IPv6 checksum offload
- · Large send offload
- · Receive Segment Coalescing
- TCP segmentation offload
- · Large receive offload
- Receive Side Scaling (RSS)
- Transmit Side Scaling (TSS)

#### NIC partitioning

- 16 physical functions
- · QoS per partition
- Partitioning control via sideband communication
- Up to 64MAC/VLAN filter per partition
- Stateless offload configuration per partition
- VEB/VEPA support

#### **Virtualization Features**

- NetQueue, VMQueue, and Multiqueue
- Support for 128 virtual functions
- VXLAN (Virtual Extensible LAN)
- NVGRE
- Geneve
- Edge Virtual Bridging (EVB)

## Flow Processing

- Exact/Wildcard Match Flow Lookup
- VLAN insertion/deletion
- NAT/NAPT
- Mirroring

# **Data Center Bridging**

- Priority-based Flow Control (PFC; IEEE 802.1Qbb)
- Enhanced Transmission Selection (ETS; IEEE802.1Qau)
- Quantized Congestion Notification (QCN; IEEE802.1Qau)
- Data Center Bridging Capability eXchange (DCBX; IEEE802.1Qaz)
- 8 traffic classes per port; fully DCB compliant per 802.1Qbb

## Manageability

- Network Controller Sideband Interface (NC-SI)
- PXE and iSCSI boot
- Asset Management with thermal sensors

## **Operating Conditions**

- Operating temperature: 0°C to 55°C (32°F to 131°F)
- Storage temperature: -40°C to 70°C (-40°F to 158°F)
- Storage humidity: 90% non-condensing relative humidity at 35°C

## **Power Savings**

- ACPI compliant power management
- PCI Express Active State Power Management (ASPM)
- Ultra low-power mode
- Pass-through Energy Efficient Ethernet (IEEE802.3az-2010)

## **Power Consumption**

Maximum power consumption: 13.1W

## **Physical Dimensions**

- Card PCB dimensions: 14.224cm x 6.89cm (5.6in x 2.71in) (LxW)
- Height of end brackets: standard 12cm (4.725in), low-profile 8cm (3.15in)

## **Supported Platforms**

- Supermicro motherboards with minimum PCI-E 3.0 x8 slots
- Supermicro server systems with low-profile or full-height PCI-E 3.0 x8 expansion slots
- NC-SI is supported by Supermicro motherboards with corresponding connection

# 1-5 Compliance/Operating Environment

The AOC-STG-b2T add-on card is compliant with the following environmental regulations:

RoHS Compliant 6/6, Pb Free

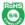

Please check SIOM Compatibility Matrix online http://www.supermicro.com/sup-port/resources/AOC/AOC\_Compatibility\_SIOM.cfm

# **Chapter 2**

# **Hardware Components**

# 2-1 Add-On Card Image and Layout

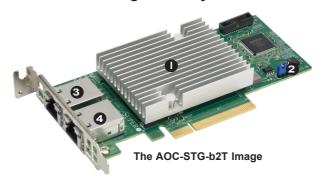

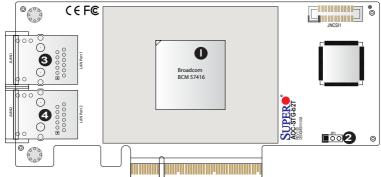

The AOC-STG-b2T Layout

| 1. Broadcom BCM | 57416 Controller | 3. LAN1 Port1 |
|-----------------|------------------|---------------|
| 2. Jumper JP1   |                  | 4. LAN2 Port2 |

# 2-2 Jumpers and Connectors

| Jumper | Description      | Default Setting | Note             |  |
|--------|------------------|-----------------|------------------|--|
| JP1    | I2C Address Mode | 1-2: ARP Mode   | 2-3: Fixed, 0x30 |  |

The following major components are installed on the AOC-STG-b2T:

- 1. Broadcom BCM57416 10GbE Controller
- 2. Dual RJ45 LAN (LAN 1/LAN 2) Ports

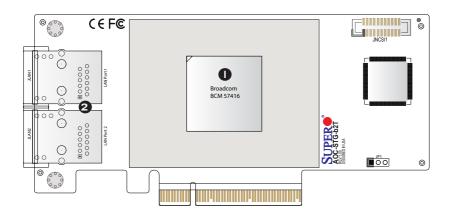

## 2-3 LAN Ports and LAN LED Indicators

#### **LAN Ports**

There are two LAN ports on the AOC-STG-b2T. These LAN ports support connection speeds of 10Gbps. Use RJ45 type LAN cables to provide 10GbE Ethernet connections.

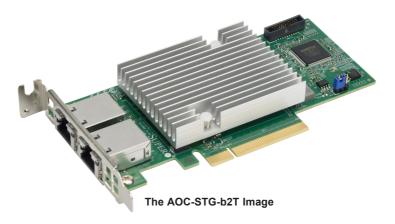

#### **LAN Port LED Indicators**

Each LAN port has two LEDs to indicate speed and activity. Refer to the table below for LED color and definition.

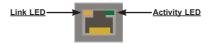

| RJ45 LAN Port Link LED (Left)<br>LED State |            |  |  |
|--------------------------------------------|------------|--|--|
| LED Color                                  | Definition |  |  |
| Green                                      | 10 Gbps    |  |  |
| Amber                                      | 1 Gbps     |  |  |
| Amber                                      | 100 Mbps   |  |  |

| RJ45 LAN Port Link LED (Right) LED State |          |               |  |  |
|------------------------------------------|----------|---------------|--|--|
| LED Color                                | Status   | Definition    |  |  |
| Off                                      | Off      | No Connection |  |  |
| Green                                    | Solid    | Link          |  |  |
| Green                                    | Flashing | Active        |  |  |

## 2-4 NC-SI Header & PCI-E 3.0 x8 Connector

#### NC-SI Header

A Network-Controller Sideband Interface (NC-SI) header is located at JNCSI on the add-on card. Connect an appropriate cable from this header to a motherboard to provide the out-of-band (sideband) connection between the onboard Baseboard Management Controller (BMC) and a Network Interface Controller (NIC) for remote management. For the network sideband interface to work properly, you will need to use a motherboard that supports NC-SI with a special cable. Please contact Supermicro at www.supermicro.com to purchase the cable for this header. See the layout below for the location.

#### PCI-E 3.0 x8 Connector

A PCI-E 3.0 x8 connector is located at JGF1 on the add-on card. Insert this connector into a PCI-E 3.0 x8 slot on a motherboard to use the AOC-STG-i4T add-on card. See the layout below for the location.

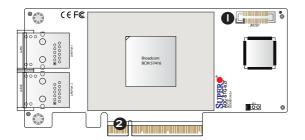

1. NC-SI Header
2. PCI-E 3.0 x8
Connector

# **Chapter 3**

## Installation

## 3-1 Static-Sensitive Devices

Electrostatic Discharge (ESD) can damage electronic components. To avoid damaging your add-on card, it is important to handle it very carefully. The following measures are generally sufficient to protect your equipment from ESD.

#### **Precautions**

- Use a grounded wrist strap designed to prevent static discharge.
- Touch a grounded metal object before removing the add-on card from the antistatic bag.
- Handle the add-on card by its edges only; do not touch its components.
- Put the add-on card back into the antistatic bags when not in use.
- For grounding purposes, make sure that your system chassis provides excellent conductivity between the power supply, the case, the mounting fasteners and the add-on card.

#### Unpacking

The add-on card is shipped in antistatic packaging to avoid static damage. When unpacking your component or system, make sure you are static protected.

**Note**: To avoid damaging your components and to ensure proper installation, always connect the power cord last, and always remove it before adding, removing, or changing any hardware components.

#### 3-2 Before Installation

Before you install the add-on card, follow the instructions below.

- 1. Power down the system.
- 2. Unplug the power cord.
- Use industry-standard anti-static equipment such as gloves or a wrist strap and follow the precautions on page 3-1 to avoid damage caused by ESD.
- Familiarize yourself with the server, motherboard, and/or chassis documentation.
- 5. Confirm that your operating system includes the latest updates and hotfixes.

# 3-3 Installing the Add-on Card

Follow the steps below to install the add-on card into your system.

- Remove the server cover and, if necessary, set aside any screws for later use.
- Remove the add-on card slot cover. If the case requires a screw, place the screw aside for later use.
- Position the add-on card in the slot directly over the connector on the motherboard, and gently push down on both sides of the card until it slides into the PCI connector.
- Secure the add-on card/motherboard to the chassis. If required, use the screw that you previously removed.
- 5. Attach any necessary external cables to the add-on card.
- Replace the chassis cover.
- 7. Plug the power cord into the wall socket, and power up the system.

# 3-4 Installing Drivers on the Windows Operating System

Follow the steps below to install the drivers needed for your Windows OS support. The controller comes with a driver on the CD-ROM CDR-NIC.

- Run the CDR-NIC. (If you do not have a product CD-ROM, download drivers from the Supermicro Support website and then transfer them to your system.)
- 2. When the SUPERMICRO window appears, click on the computer icon next to the product model.

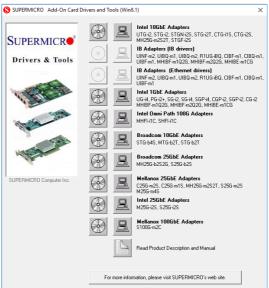

- Note: If the FOUND NEW HARDWARE WIZARD screen displays on your system, click CANCEL.
- Click on INSTALL DRIVERS AND SOFTWARE.
- 4. Follow the prompts to complete the installation.

# 3-5 Installing Drivers on Linux (for Broadcom BCM57416)

#### **Linux Drivers**

Use the following procedures to install drivers on the Linux operating system.

## Installing InfiniBand Drivers for the Linux Operating System

1. Prerequisites: Install the following:

```
yum –y install libibverbs* infiniband-diags perftest qperf librdmacm-utils
yum –y install groupinstall "InfiniBand Support"
```

- From the CDR-NIC LAN driver CD or FTP site, go to the following directory: Broadcom > Linux > Driver
- 3. Download the Linux driver package file netxtreme-bnxt\_en-<ver>.tar.gz
- 4. Install the driver by entering the following commands:

```
tar xvzf netxtreme-bnxt_en-<ver>.tar.gz
cd netxtreme-bnxt_en-<ver>
make build
make install
```

RDMA over Converged Ethernet (RoCE) is a network protocol that allows remote direct memory access (RDMA) over an Ethernet network. This feature is optional, but if you would like to install with RoCE, please follow the additional steps below:

Download the Linux driver package file: libbnxt\_re-.tar.gz

Note: This driver can be found on either the SuperMicro website or by going to the Linux\_RoCE\_Lib directory from the FTP site (ftp://ftp.supermicro.com/Networking\_Drivers). The CDR-NIC LAN driver CD can be found by going to the following directory: Broadcom > 25G > Linux > Linux\_RoCE > RoCE\_Lib.

- Download libbnxt\_re-<ver>.tar.gz
- 2. Install the library by entering following commands:

```
tar xvzf libbnxt_re-<ver>.tar.gz

cd libbnxt_re-<ver>
sh autogen.sh
./configure -sysconfdir=/etc

make

make install

cp bnxt_re.driver /etc/libibverbs.d

echo "/usr/local/lib" >> /etc/ld.so.conf

ldconfig -v
```

For more driver installation information, please refer to Intel Support website.

#### **Windows Drivers**

Follow the steps below to install the drivers on the Windows operating system.

## Installing Drivers for the Windows Operating System

- From the FTP site or CDR-NIC LAN driver CD, go to the following directory: Broadcom > Windows.
- 2. Choose the desired Windows driver package folder.
- As the drivers are in .inf format, you can install the driver from the Device Manager.